## **Parent/Guardian Guide to Access Progress Reports and Report Card High School and Middle School Only**

- While using an internet connected device, go to https://www.oncourseconnect.com/
- Please enter your username and password for OnCourse Connect
	- o If you do not know your username and/or password, please use the Forgot Password Link located on the login page
	- o If you experience any problems logging in or recovering a password, please email parent.portal@sayrevillek12.net

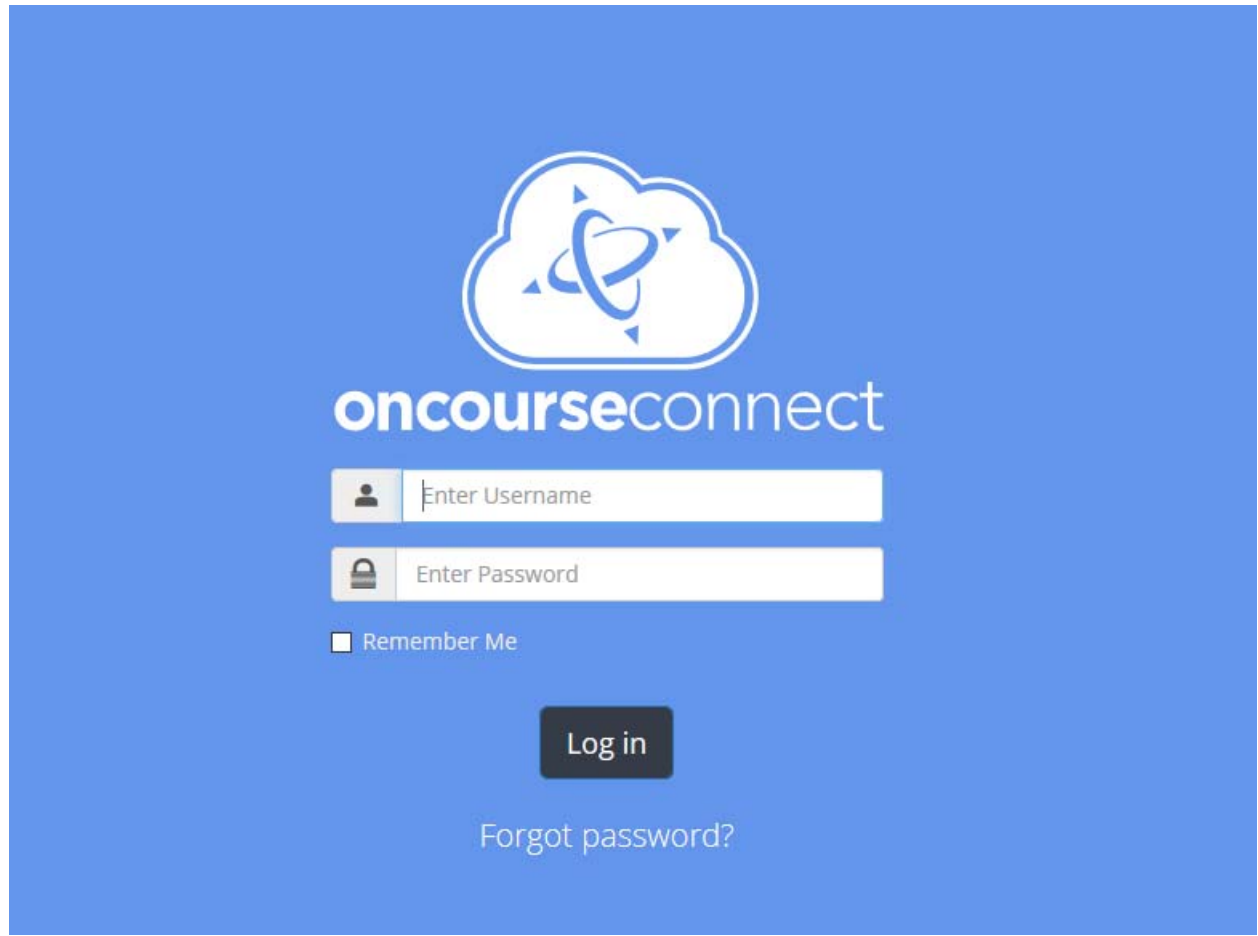

- Once you have logged in to OnCourse Connect you will be presented with the Dashboard view
	- o If you have not completed the annual enrollment or a new student registration, you will be prompted to do so before being presented with the Dashboard

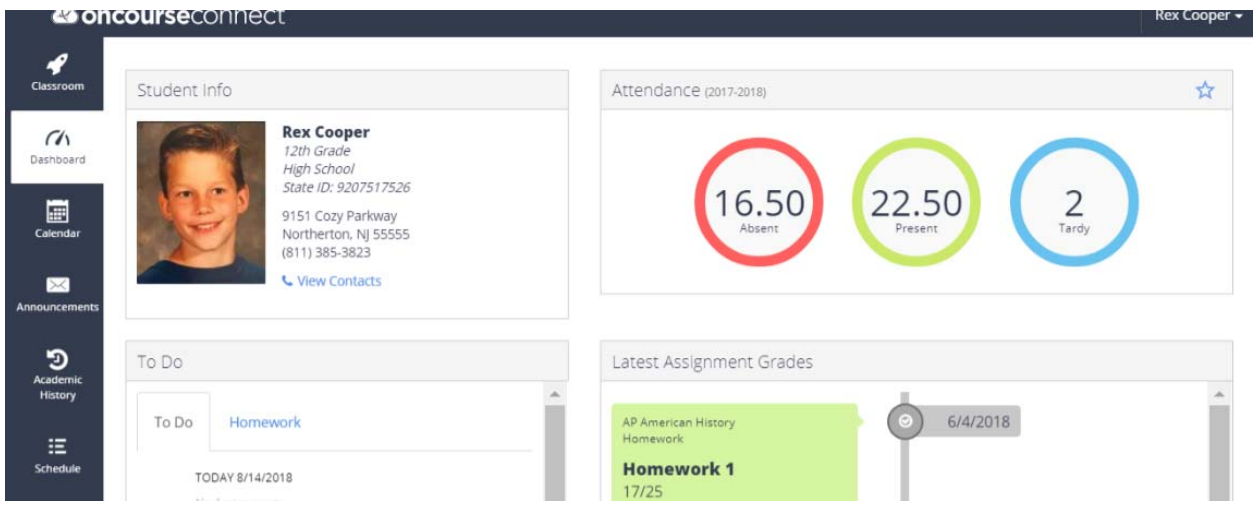

 On the left hand side of the dashboard, you will see a series of icons that will allow you to navigate to different pages within OnCourse Connect. These icons will differ depending on the settings that your district/school have enabled

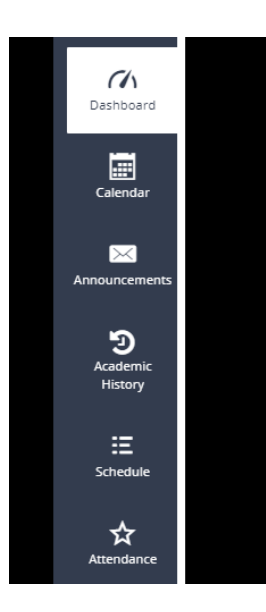

- Students and parents can download progress reports and report cards from their respective OnCourse Connect Accounts.
- For the current year's progress reports and report cards, OnCourse Connect users can download these documents from the "Grades" section of the Dashboard tab by clicking the Download Report Card button.
	- o Please note that both progress reports and report cards will be stored under this button. Progress reports will only be available until a report card for the same term is released. If you would like to keep a historical record of a progress report please download and keep a copy for your records. Progress Reports will not be available for download from OnCourse Connect once a report card for the same term is released.
	- o All report cards will be accessible from the "Grades" section of the Dashboard throughout the active school year.
	- o For report cards for previous years OnCourse Connect Users can access historical report cards through the Academic History tab. Please note that prior year PowerSchool grade data is not available from OnCourse Connect.

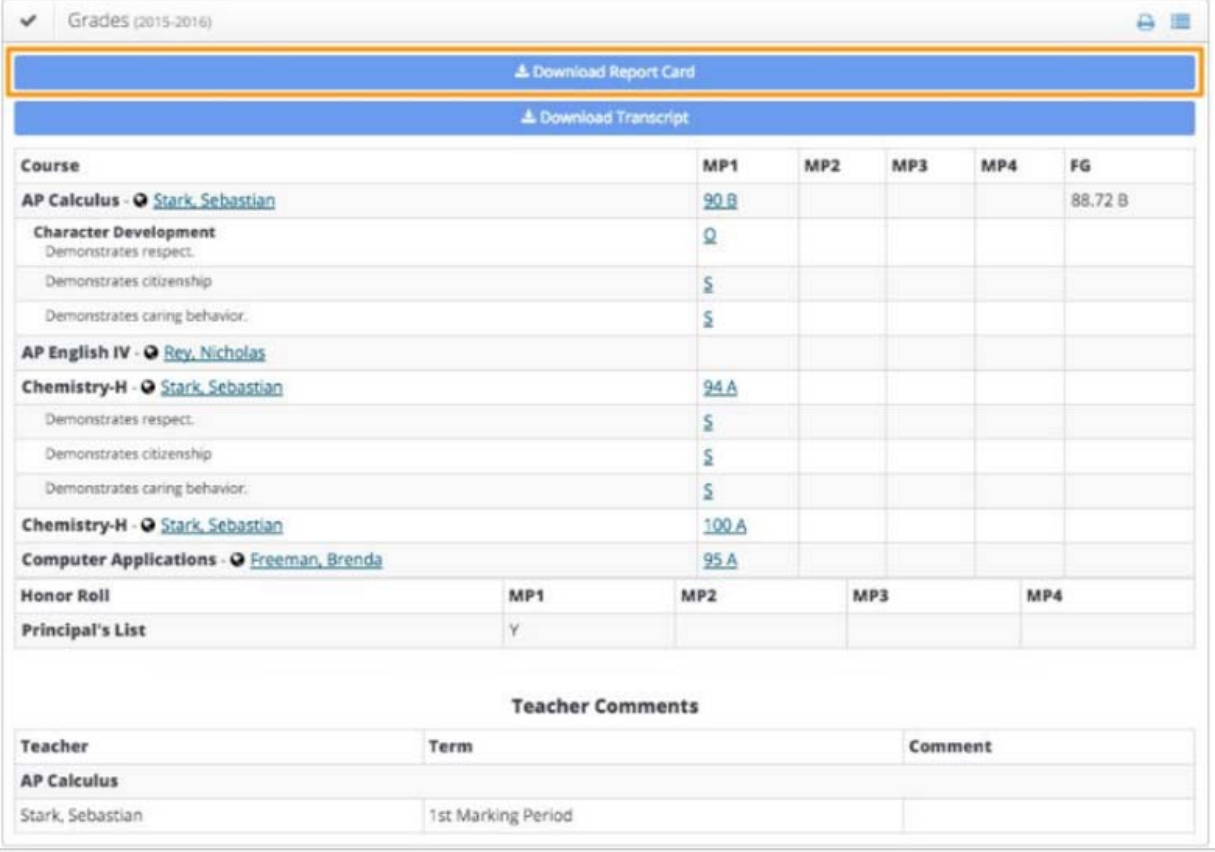